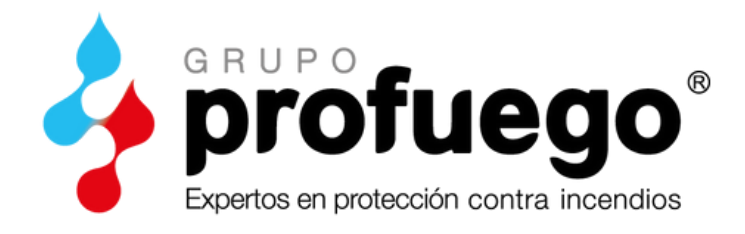

## **SOFTWARE PROFUEGO**

## **¿Cómo consultar las solicitudes asignadas a mi delegación?**

Deberás de acceder al sofware Profuego a través de la web

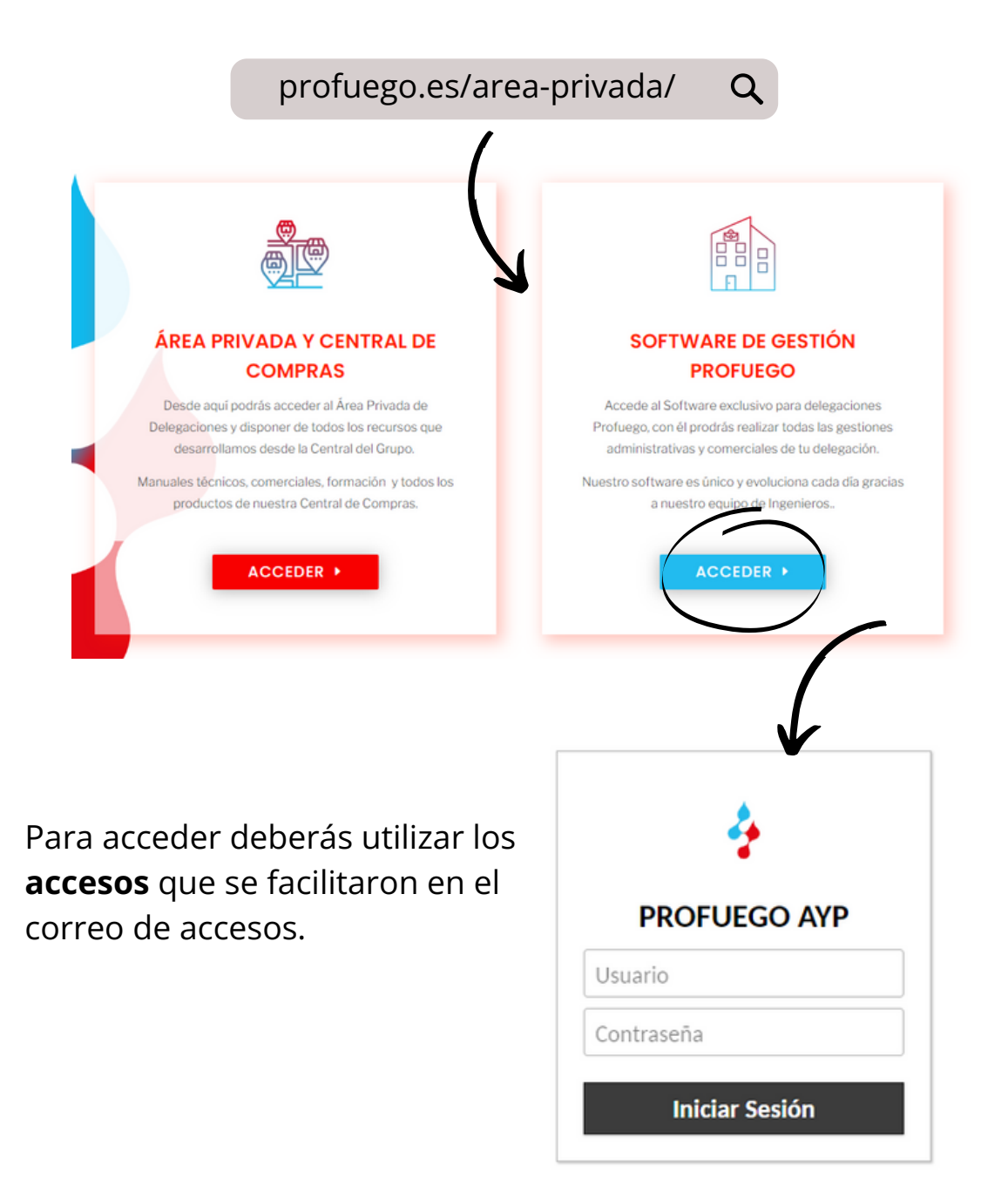

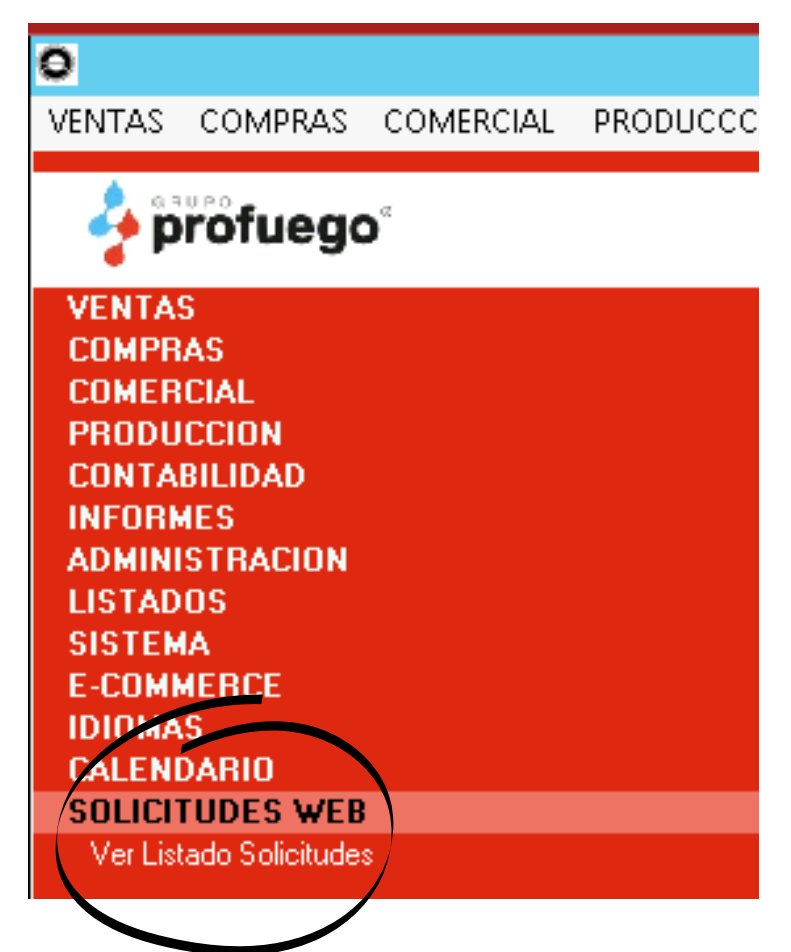

Para poder consultar las solicitudes asignadas deberéis de acceder al menú que aparece en la parte izquierda de la pantalla, clicar en **Solicitudes web** y darle doble click a "*ver listado solicitudes*".

Se abrirá una ventana con la solicitudes disponibles y el estado en el que está cada una de ellas.

Podremos seleccionar la que queramos revisar e incluso **crear el presupuesto** desde ahí mismo.

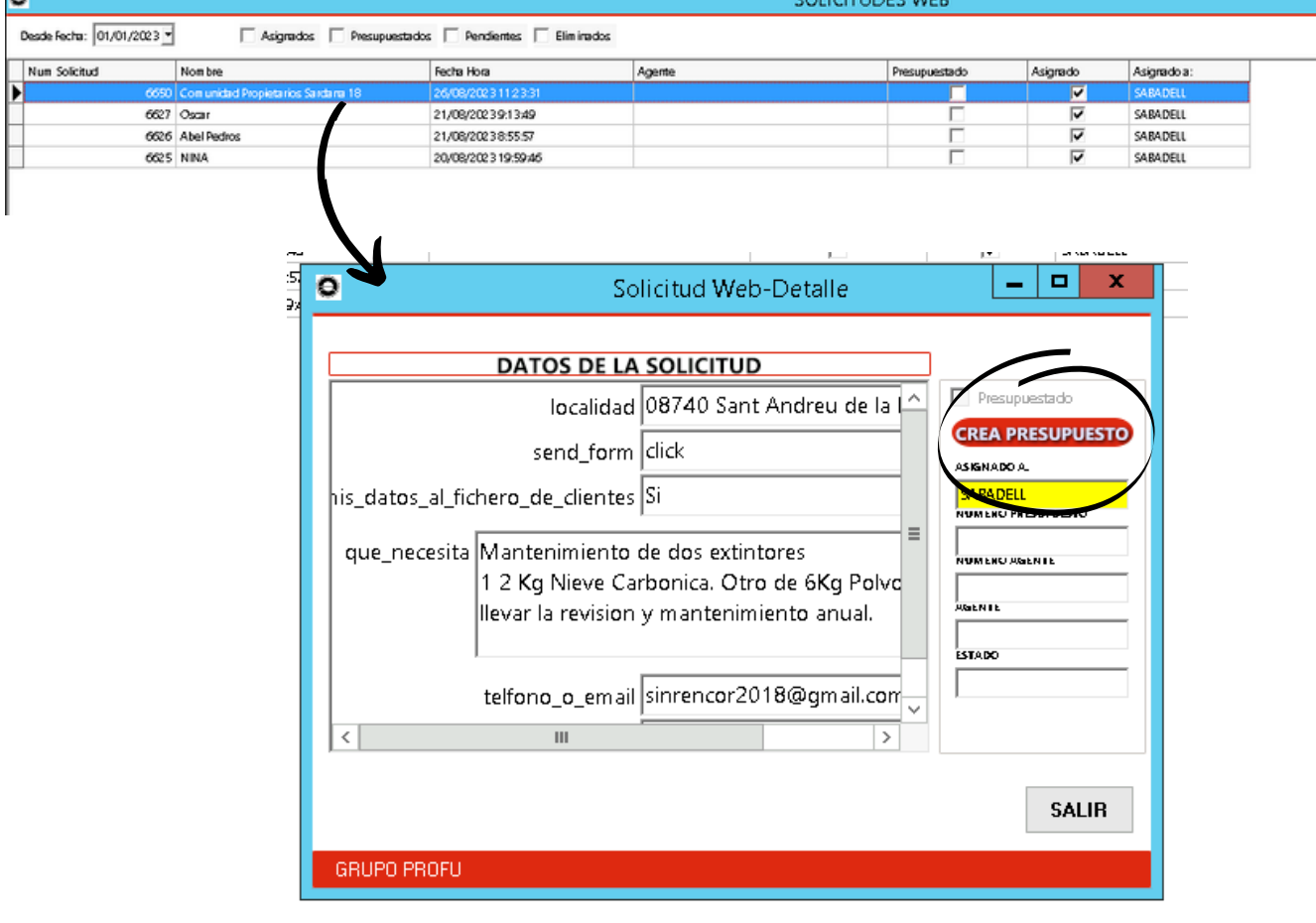